## Adobe PageMaker

Pointer tool: Selects, moves, & resizes text blocks & graphics

Ellipse tool: Draws circles and ellipses

Line tool: Draws straight lines

Polygon tool: Draws basic polygons and stars

Rotating tool: Rotates selected text blocks & graphics

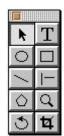

Text tool: Creates, selects, & edits type Rectangle tool:

Draws squares & rectangles

Constrained-line tool: Draws straight lines at 45° increments

Zoom tool: Magnifies or reduces an area of the page

Cropping tool: Trims graphics

| Open a copy of a publication or the original of a template                                       | Option key + File + Recent Publications     |
|--------------------------------------------------------------------------------------------------|---------------------------------------------|
| Revert to last mini-save                                                                         | Shift key + File + Revert                   |
| Save all open publications                                                                       | Option key + File + Save (becomes Save All) |
| Close all open publications                                                                      | Option key + File + Close                   |
| Insert one page                                                                                  | Command key + Shift key + quotes (")        |
| Proportional resize (for graphics or grouped objects)                                            | Shift key + drag corner handle              |
| Magic stretch (resizes 1-bit bitmap graphics to printer resolution)                              | Command key + drag handle of bitmap         |
| Proportional magic stretch (resizes 1-bit bitmap graphics proportionately to printer resolution) | Command key + Shift key + drag handle       |
| Select multiple elements                                                                         | Shift key + click each element              |
| Select element behind others                                                                     | Command key + click                         |
| Select multiple elements behind others                                                           | Command key + Shift key + click             |
| Mask and Group                                                                                   | Option key + Element + Mask and Group       |
| Unmask and Ungroup                                                                               | Option key + Element + Unmask and Ungroup   |
| Constrain move horizontally or vertically                                                        | Shift key + drag element                    |
| Multipaste without dialog box                                                                    | Option key + Edit + Multiple Paste          |
| Paste items in the same position as the original                                                 | Option key + Command key + V                |
| Edit OLE object                                                                                  | Double-click object                         |
| Nudge selected object                                                                            | Press arrow keys                            |
| Nudge selected objects by ten times the amount in Preferences                                    | Command key + press arrow keys              |
| Rotate from center of bounding box or text block                                                 | Command key + Rotating tool                 |
| Set all pages to the same view                                                                   | Option key + Layout + View + any view       |
| Send window to back                                                                              | Option key + click title bar                |
| Edit story                                                                                       | Triple-click text block with pointer tool   |
| Redraw current page                                                                              | Command key + Shift key + F12               |
| Redraw page in high resolution                                                                   | Control key + View + any view               |
| Save print settings without printing                                                             | Shift key + click Done                      |
| Save print settings as a printer style                                                           | Command key + click Style                   |

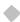